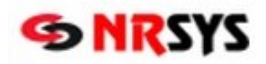

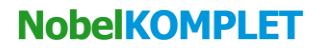

## **Elektronické objednávanie zdravotníckych pomôcok (ZP) v NRSYS Amadeus**

*Dočasná pomôcka pre objednávanie ZP určených pre inkontinentných pacientov*

Elektronické objednávanie sortimentu rozbaľovaného v lekárni má zatiaľ svoje obmedzenia, ktoré sú dané najmä nejednotnou alebo úplne chýbajúcou evidenciou merných jednotiek v informačných systémoch lekární ako aj v informačných systémoch distribútorov. Spoločnosť PharmINFO je aktuálne v rokovaní s distribútormi a dodávateľmi informačných systémov o prechode na používanie systému koncových merných jednotiek publikovaných v ADC Číselníku ako štandardného jednotného prevodníka medzi kusmi a baleniami produktov zalistovaných v ADC Číselníku.

Kým sa používanie štandardného prevodníka dostane do praxe je vhodné pre úspešné elektronické objednávanie tohto sortimentu dodržiavať určité odporúčania. **Pre objednávanie ZP určených pre inkontinentných pacientov, ktoré sa v lekárni vydávajú rozbalené na kusy odporúčame dodržiavať nasledovné univerzálne zásady:**

- **1. Vždy vyplniť počet položiek typu inkontin. ZP podľa toho, u ktorého dodávateľa** má byť položka objednaná.
- **2. U dodávateľa PHOENIX ZDRAV. ZÁSOBOVANIE A.S. zadávať počet týchto položiek v objednávke vždy v celých baleniach.**
- **3.** U ostatných dodávateľov zadávať počet týchto položiek v objednávke vždy v jednotlivých kusoch.
- **4.** K počtu objednávaných položiek vždy vyplniť pole Dodávateľ, aby bolo jasné, či sa myslia balenia (PHOENIX) alebo ks (ostatní).
- **5. Ak by sa v procese objednávania zmenil dodávateľ** na PHOENIX ZDRAV. ZÁSOBOVANIE A.S. alebo naopak z PHOENIX ZDRAV. ZÁSOBOVANIE A.S. na iného dodávateľa, **nezabudnúť skontrolovať, či objednávka neobsahovala aj položky typu inkontin. ZP**. **Pokiaľ áno, upraviť počet položiek v objednávke** tak, aby zodpovedal pravidlám uvedeným v bodoch 2 a 3.

## **PRÍKLAD:**

**Objednanie 48 ks inkont. ZP: TENA MEN LEVEL 1 SAVOST 275 ML, VELKOST23X19,8CM A24 KS, MUZSKA VLOZKA u dodávateľa PHOENIX ZDRAV. ZÁSOBOVANIE A.S.:**

Vyplniť pole Dodávateľ: **PHOENIX** a v poli Objednať: zadať **2** (dodávateľ potvrdí a pošle 2 balenia vložiek po 24 ks, t.j. spolu 48 ks vložiek).

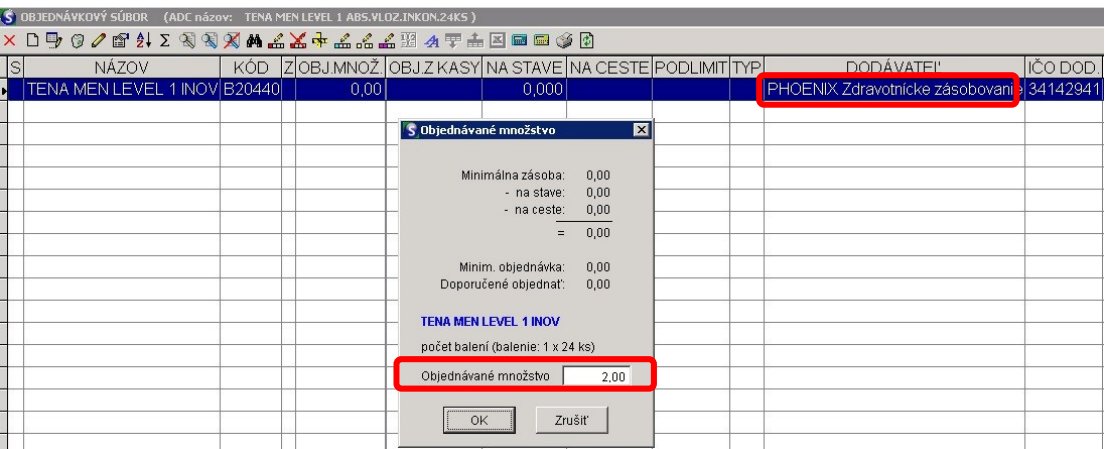

Pri zvolení **iného Dodávateľa** (UNIPHARMA , MED-ART, UNIMED, PHARMOS), ktorí dodávajú v kusoch treba nastaviť v poli **Objednať**: 48 (dodávatelia potvrdia a pošlú 48 kusov vložiek t.j. 2 balenia po 24 ks)

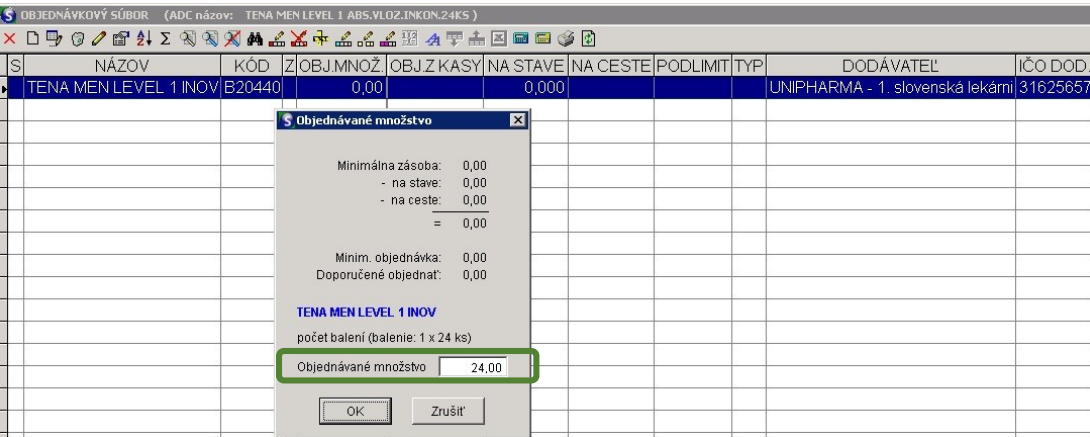

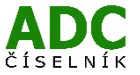

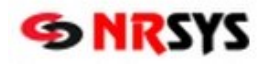

V prípade, že **PHOENIX ZDRAV. ZÁSOBOVANIE A.S je Váš primárny dodávateľ** odporúčame postupovať podľa jednoduchej ale veľmi praktickej zásady:

**Nastavte si u všetkých položiek inkontinenčného sortimentu na skladových kartách ako predvoleného distribútora PHOENIX. Potom tvorte objednávku vždy v baleniach. Iba ak by objednávka nebola potvrdená, zmeňte počet balení v objednávke na kusy. Ak by náhodou na to aj zabudli, nič dramatické sa pri takomto nastavení (primárne PHOENIX na balenia) nestane. Každý z ostatných dodávateľov totiž počet položiek v baleniach zaokrúhli na minimálne jedno celé balenie, ktoré Vám pošle, pokiaľ ho bude mať na sklade.**

**Príklad:** Ak v objednávke zabudnete zmeniť 2 bal na 48 ks položky B20440, iný dodávateľ ako PHOENIX Vám buď automaticky potvrdí a dovezie 24 ks teda 1 balenie tejto položky, alebo sa s Vami spojí operátor a ujasní počet objednávaných kusov v objednávke.

Kým sa situácia v elektronickej komunikácii nedorieši jednotným spôsobom definovania merných jednotiek v elektronickej objednávke, týmto postupom zatiaľ určite zabránite situácii, aby Vám dodávateľ namiesto 25 ks doviezol omylom 25 balení.

## **Postup nastavenia:**

Databáza > Databáza > Cenník zdravotníckeho materiálu (4006). Kliknem pravým tlačidlom a vyberiem možnosť - Aktualizácia.

Vyfiltrujem si položky kde ŠÚKL kód obsahuje písmeno B. K položkám cez tlačidlo Upraviť doplním dodávateľa (IČO).

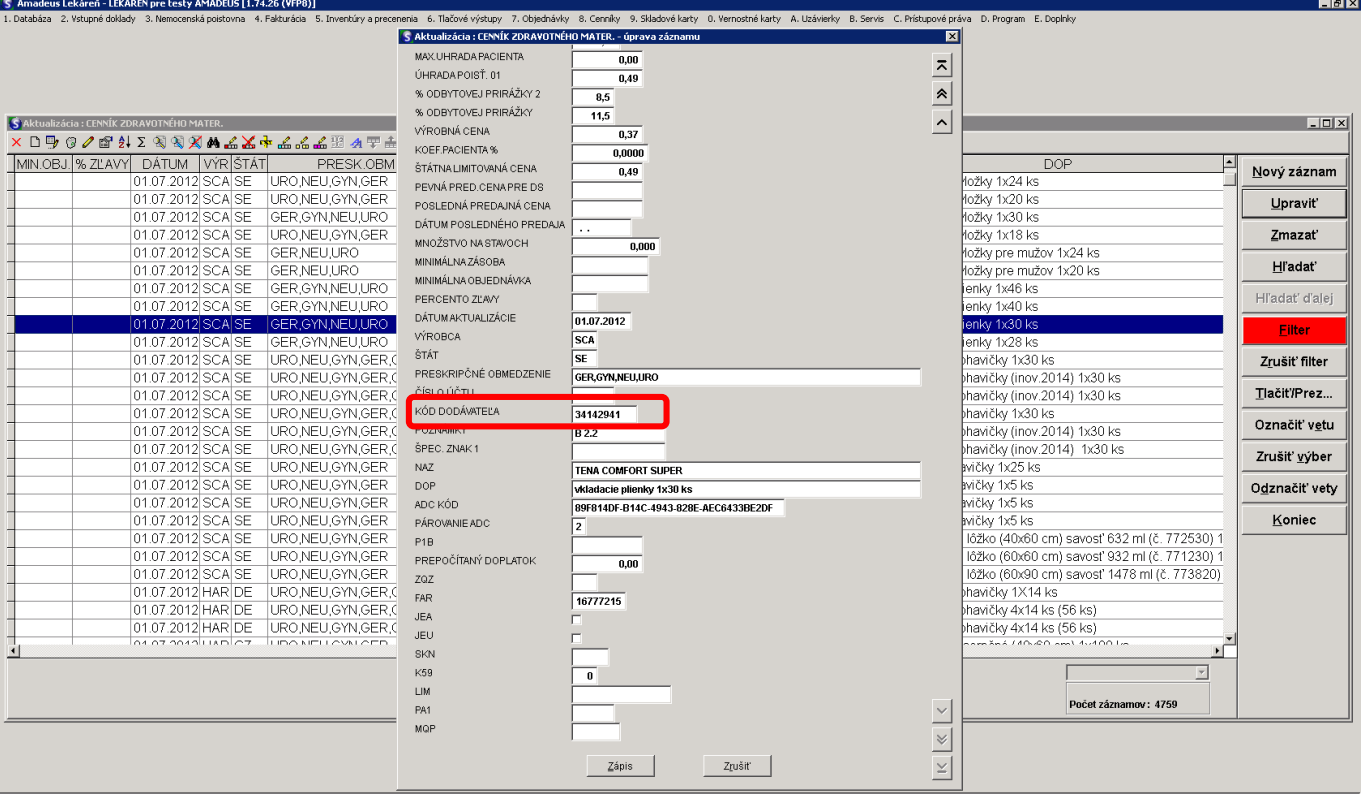

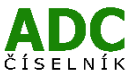